IBM InfoSphere Information Server Version 11 Release 3

# *Importing Metadata by Using the SAP BusinessObjects Repository Bridge*

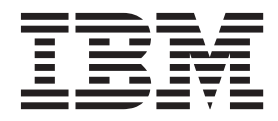

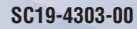

IBM InfoSphere Information Server Version 11 Release 3

# *Importing Metadata by Using the SAP BusinessObjects Repository Bridge*

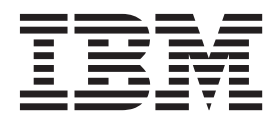

#### **Note**

Before using this information and the product that it supports, read the information in ["Notices and trademarks" on page](#page-30-0) [25.](#page-30-0)

# **Contents**

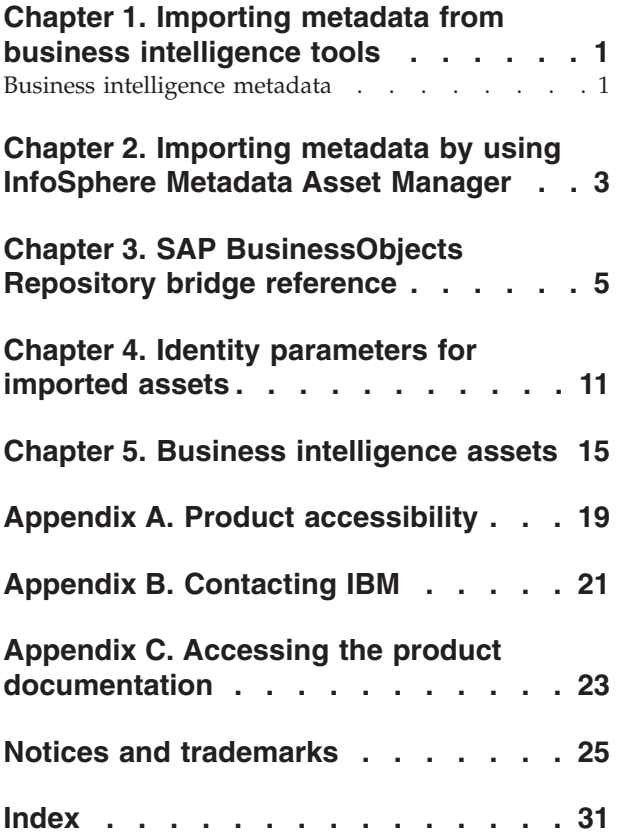

# <span id="page-6-0"></span>**Chapter 1. Importing metadata from business intelligence tools**

You can use bridges to import business intelligence (BI) metadata into the metadata repository of IBM® InfoSphere® Information Server. The imported metadata includes BI reports, BI models, and related implemented data resources such as database tables.

# **Business intelligence metadata**

When you import BI metadata into the metadata repository, you can study the components of BI reports and BI models and how they are related. You can track database tables and columns that the BI reports reference, and the jobs that use the columns.

Business intelligence reporting is the means of publishing, distributing, and reviewing data results and information. Analysts must be able to understand the meaning and authenticity of BI reports, which are generated against data sources such as marts or warehouses. You might need to know when the content that feeds a BI report was last updated, and which InfoSphere DataStage<sup>®</sup> and QualityStage<sup>®</sup> jobs or other processes were sequenced during the update. Lineage and analysis reports in InfoSphere Information Governance Catalog can display the complete data flows that transform and populate the source data that underlies the BI reports, thus satisfying requirements for data governance and data trust.

For a full list of supported BI bridges, see the technote *List of supported bridges for InfoSphere Information Server Version 11.3*: [http://www.ibm.com/support/](http://www.ibm.com/support/docview.wss?&uid=swg27042029) [docview.wss?&uid=swg27042029.](http://www.ibm.com/support/docview.wss?&uid=swg27042029) Not all BI bridges import BI reports.

BI reports are the report templates that are created within BI reporting tools such as the following:

- IBM Cognos<sup>®</sup> Report Studio or Query Studio
- SAP BusinessObjects Desktop Intelligence, Web Intelligence, or Crystal Reports
- Oracle Business Intelligence Report Publisher
- MicroStrategy
- Microsoft SQL Server Report Builder and Report Designer

BI reports include BI queries and query members, which source and aggregate the information to display from BI models. BI models are created within modeling tools such as Cognos Framework Manager and BusinessObjects Designer.

In InfoSphere Information Governance Catalog, you can assign stewards and glossary terms to business intelligence reports, and edit the business names and descriptions of the reports.

For best results when you import BI metadata, familiarize yourself with the following concepts and functionality:

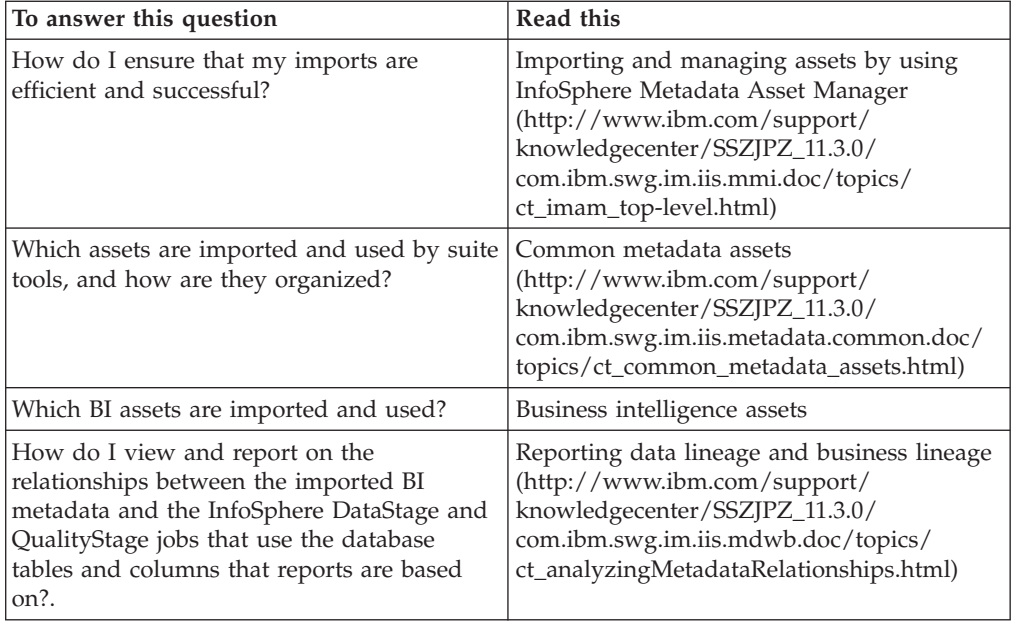

# <span id="page-8-0"></span>**Chapter 2. Importing metadata by using InfoSphere Metadata Asset Manager**

You can import by using a bridge or connector that is on any computer that is designated as a metadata interchange server. You specify connection information and information about the source metadata, and choose to run either an express import or a managed import.

# **Before you begin**

You must have the role of Common Metadata Importer or Common Metadata Administrator.

Ensure that you meet all prerequisites for importing metadata:

- v [Installing InfoSphere Metadata Asset Manager and bridges](http://www.ibm.com/support/knowledgecenter/SSZJPZ_11.3.0/com.ibm.swg.im.iis.productization.iisinfsv.install.doc/topics/wsisinst_install_imam.html) (http:// www.ibm.com/support/knowledgecenter/SSZJPZ\_11.3.0/ com.ibm.swg.im.iis.productization.iisinfsv.install.doc/topics/ wsisinst\_install\_imam.html) The bridges must be installed on the same computer where the SAP BusinessObjects client and SAP BusinessObjects Reporter are installed.
- v [Preparing to use InfoSphere Metadata Asset Manager](http://www.ibm.com/support/knowledgecenter/SSZJPZ_11.3.0/com.ibm.swg.im.iis.mmi.doc/topics/t_first_steps.html) (http://www.ibm.com/ support/knowledgecenter/SSZJPZ\_11.3.0/com.ibm.swg.im.iis.mmi.doc/topics/ t\_first\_steps.html)
- [Prerequisites for using the SAP BusinessObjects Repository bridge](#page-10-1)

# **About this task**

You create an import area by running an import. The import area is created whether you run an express import or a managed import.

When you run a managed import, you can closely study the metadata assets in the import. You can preview the effects that the import might have on the repository. You can take time to fix problems in the source metadata, or reimport with other parameters.

An express import saves time when you have high confidence in the contents of your import source. By default, an express import requires that you preview the result of sharing to the metadata repository if repository assets will be deleted as a result of the import. Your administrator can change the defaults to allow automatic sharing in all cases or to require previews in all cases.

# **Procedure**

- 1. Log in to InfoSphere Metadata Asset Manager by clicking the desktop icon or entering the URL for the services tier computer in your browser. The URL is *https*://*server*:*port*/ibm/iis/imam/console. The default port number is 9443 for HTTPS.
- 2. On the **Import** tab, click **New Import Area**.
- 3. In the **New Import Area** window, take the following steps:
	- a. Specify a unique name and a description for the import area.
	- b. Select the metadata interchange server from which you want to run the import.
- c. From the list of bridges and connectors, select **SAP BusinessObjects Repository**.
- d. Click **Next**.
- 4. For connector imports, and imports with the HDFS bridge, select or create a data connection. You can edit the properties of a selected data connection.
- 5. [Specify import parameters for the SAP BusinessObjects Repository bridge.](#page-13-0) Help for each parameter is displayed when you hover over the value field.
	- a. After you enter connection information for an import from a server, click **Test Connection**.
	- b. For imports from databases and repositories, browse to select the specific assets that you want to import.
	- c. Click **Next**.
- 6. If required, on the Identity Parameters screen, [specify identity parameters](#page-16-1) for database assets or data models that you are importing. Consult the help for each selected parameter. Click **Next**.
- 7. Type a description for the import event and specify whether to run an express import or a managed import.
- 8. Click **Import**. The import area is created. The import runs and status messages are displayed.

Leave the import window open to avoid the possibility that long imports time out.

# **Results**

When the import completes, if you ran a managed import, analyze the imported assets in the **Staged Imports** tab of the import area.

If you ran an express import, take one of the actions that are listed in the following table.

| In this case                                                | Take this action                                                                                                    |
|-------------------------------------------------------------|----------------------------------------------------------------------------------------------------|
| If the analysis shows problems that you<br>must fix         | The <b>Staged Imports</b> tab is displayed.<br>Review the analysis results. If necessary,<br>reimport the staged event.                                                                                |
| If your administration settings require a<br>preview        | The View Share Preview screen is<br>displayed. Preview the result of sharing the<br>import.                                                                                                    |
| If your administration settings do not<br>require a preview | The assets are shared to the metadata<br>repository. The Shared Imports tab is<br>displayed. You can browse the assets on the<br>Repository Management tab and work with<br>them in other suite tools. |

*Table 1. Choices after an express import*

# **What to do next**

If you want to use imported database tables or data file structures in InfoSphere DataStage and QualityStage jobs, you must create table definitions. To create table definitions from the database tables or data file structures, in the Designer client, click **Repository** > **Metadata sharing** > **Create table definition from shared table**, and then select the imported asset that you want to create a table definition from.

# <span id="page-10-0"></span>**Chapter 3. SAP BusinessObjects Repository bridge reference**

Prerequisites, frequently asked questions, troubleshooting, and parameter information for the SAP BusinessObjects Repository bridge.

# **About this bridge**

The SAP BusinessObjects Repository bridge imports business intelligence reports, business intelligence models, and related implemented data resources such as database tables from versions 11 through 12.4 of SAP BusinessObjects Designer and BusinessObjects Desktop Intelligence.

**Note:** This bridge contains beta support for BusinessObjects versions XI 4.0 and 4.1. The XI 4.0 and 4.1 versions do not support BusinessObjects Desktop Intelligence and thus do not require BusinessObjects Desktop Intelligence as a prerequisite.

For BusinessObjects versions up to XI 3.1, the bridge uses the following client tools and APIs to import metadata:

- BusinessObjects Designer OLE/COM API to import universe metadata
- v Business Objects Desktop Intelligence COM/OLE API to import Desktop Intelligence report metadata
- Business Objects WebIntelligence Report Engine (Rebean) SDK to import Web Intelligence report metadata

For BusinessObjects versions 4.0 SP6 and newer, the bridge uses the following client tools and APIs to import metadata:

- v BusinessObjects Designer OLE/COM API to import universe metadata.
- v Business Objects Web Intelligence RESTful Web Service SDK to import Web Intelligence report metadata.
- Semantic Layer Java SDK to import Information Design Tool universe metadata.

**Note:** The Semantic Layer Java SDK is supported for XI versions 4.1 and newer. Therefore, import of Information Design Tool universe metadata is not supported on version 4.0.

"Prerequisites" ["Frequently asked questions" on page 6](#page-11-0) ["Troubleshooting" on page 7](#page-12-0) ["Import parameters" on page 8](#page-13-1)

# <span id="page-10-1"></span>**Prerequisites**

Meet the following prerequisites before you use the bridge to import metadata.

• A supported version of the BusinessObjects Designer client and Developer Components (SDKs) must be installed on the same computer that the bridges are installed on. For BusinessObjects versions up to XI 3.1, the Business Objects Desktop Intelligence client must be installed on the same computer. For BusinessObjects versions XI 4.0 and newer, you must also install the SAP BusinessObjects Semantic Layer Java SDK and Crystal Reports Java SDK on the same computer. Do not install the bridges on a computer where the BusinessObjects server is installed.

- <span id="page-11-0"></span>v Ensure that there are no firewall restrictions for access to the BusinessObjects API and server. If the bridge fails to connect properly, disable the firewall temporarily to ensure that it is not the cause of the failure.
- v Ensure that the latest BusinessObjects service packs are installed consistently on the server and client computers. If you use BusinessObjects 4.0, install SP7 or later.
- Clean up the temporary universe download directory because stale or locked files can prevent you from importing universes. Delete all temporary files from this directory. This directory path is configured in BusinessObjects Designer: **Tools > Options > Save > Default Universe Folder**. This directory path can be saved in the registry in: HKEY\_LOCAL\_MACHINE\SOFTWARE\Business Objects\Suite XXXX\default\Shared\General\Directories\Universes.
- v Exit client tools such as Designer or Desktop Intelligence before running the bridge. If any designer.exe processes are running on the system before you start the bridge, end the process by using the task manager. Such processes can interfere with successful execution of the COM API.
- You must publish a universe and reports to the BusinessObjects central management server (CMS).
- v If you import Crystal reports, use the **Crystal CORBA port** import parameter to specify the client port number on which the Crystal SDK communicates with the report application server (RAS). Ensure that the local Windows firewall is disabled or allows receiving communication on this port. If you use an enterprise firewall, configure it to allow communication from the RAS server to the client computer on this port.
- v At runtime, the bridge requires the following servers to be started and enabled in the BusinessObjects environment:
	- WebIntelligenceProcessingServer for the WebIntelligence Report Engine (Rebean) SDK
	- WebApplicationContainerServer for the WebIntelligence RESTful Web Service SDK, for Business Objects XI 4.1 and newer
	- Crystal Report Application Server (RAS)
	- In the Central Management Console web application take the following actions:
	- Select the **Servers** menu to check that both servers are available and running correctly.
	- Select the **Applications** menu to check that the RESTful Web Service is available, because the web service might not be installed by default.

# **Frequently asked questions**

### **What report file formats does this bridge support?**

For BusinessObjects versions up to XI 3.1, this bridge reads the following report formats that are supported by BusinessObjects Desktop Intelligence:

- v BusinessObjects documents (\*.rep)
- v BusinessObjects document templates (\*.ret)
- BusinessQuery files (\*.bqy)
- Web Intelligence Version 2 documents (\*.wqy)
- Crystal reports (\*.rpt) starting with version 11

### **What report file formats are not supported?**

BusinessObjects Desktop Intelligence and this bridge do not support the following report formats:

• Web Intelligence Version 6 documents (\*.wid)

- Crystal reports (\*.rpt) before version 11
- Crystal OLAP Analysis reports (\*.car)

### <span id="page-12-0"></span>**What are the best firewall settings for running this bridge?**

This bridge relies on the BusinessObjects client components to be able to communicate reliably with the BusinessObjects server. BusinessObjects Designer, Desktop Intelligence, Web Intelligence, and Crystal Reports must be able to log on with the Central Management Server (CMS), download and open universes and documents.

If your firewall is not properly configured, the bridge might hang indefinitely, or fail with no clear explanation. For detailed firewall settings, consult your system administrator and see the BusinessObjects documentation. Alternately, you can disable the firewall and ensure that the bridge runs correctly without it.

### **Why do some universe-dependent report documents seem to be missing?**

The subsetting-by-universe feature relies on the BusinessObjects repository metadata cache of the dependencies between universes and report documents. It works well on production environments where all reports are actively used.

However, in the context of BusinessObjects repositories in development and test environments, some universes and report documents might be redesigned or moved. These changes can leave inaccurate dependency information in the repository cache. In such cases, some dependent report documents for a particular universe might not be detected. You can refresh the BusinessObjects repository cache by editing such documents, refreshing the queries, and saving the documents back to the BusinessObjects server.

To verify that a particular document is correctly linked to its universes in the BusinessObjects server cache, navigate through the public folders in the CMC administration web console (not InfoView). Find the document and view its properties. The **Universe** tab in version 11 and the **Report Universes** tab in version 12 show the universe dependencies

### **Why are some universes imported that are not in the folders that were specified for the import?**

The bridge tries to harvest a self-contained set of objects. If the bridge parameter **Add dependent objects** is selected, the bridge imports all reports that depend on the specified universes. If these reports depend on any other universes, the bridge imports the other universes to be sure that these reports are fully defined.

### **How do I provide information to help the support team reproduce an issue?** For BusinessObjects Designer 11 and 12, create a Business Intelligence Archive file (\*.BIAR) by using the Business Objects Import Wizard utility (ImportWiz.exe). Include the universes and any other documents of interest.

For Business Objects 14 (XI R4), use the Lifecycle Management Console to create a promotion job that has the required InfoObjects in it. Export the job as a BIAR file and send it to the support team. For more information, see *Lifecycle management console for SAP BusinessObjects Business Intelligence platform 4.0 User Guide*.

# **Troubleshooting**

You can use the SAP BusinessObjects Diagnostic Tool to test for connectivity issues.

<span id="page-13-1"></span>Log in with the same credentials that you use with the bridge, and run all tests. If any test fails, contact the local SAP BusinessObjects Administrator to resolve the issues. See *Working with Firewalls* in the *SAP BusinessObjects Administration Guide*.

In addition, you can customize the configuration file that is used to control which tests are run. The path to the configuration file is C:\Program Files (x86)\Business Objects\common\4.0\java\lib\TestClasses.xml in the default BusinessObjects client installation.

### <span id="page-13-0"></span>**Import parameters**

The SAP BusinessObjects Repository bridge uses the following import configuration parameters.

### **Version**

Required. Select the version of BusinessObjects that you want to connect to. The default selection, **Auto-detect**, identifies the version of BusinessObjects client software that is installed locally.

Applying different BusinessObjects service packs can change the version number. Make the following choices based on the service pack installed:

- v For 14.1 (XI R4.1) service packs, select **14.1 (XI R4.1) Beta bridge**.
- v For 14.0 (XI R4.0) Service Pack 6 and above, select **14.0.6 (XI R4.0 SP6 and above)**.
- v For 14.0 (XI R4.0) up to Service Pack 5, select **14.0 (XI R4.0 up to SP5)**.
- v For 12.1 service packs, select **12.1 (XI R3.1)** or **Auto-detect**.
- v For 11.5 service packs, select **11.5 (XI R2)** or **Auto-detect**.
- v For 11.0 service packs, select **11.0 (XI)** or **Auto-detect**.

### **System**

Required. Type the name of the BusinessObjects repository to log in to. Type the name of the CMS, for example, localhost. This server logs in by default on port 6400.

If the CMS is configured in a cluster environment, you can specify the cluster name with the following syntax: *cms*:*port*@*cluster*. For example: localhost:6400@MYCLUSTER.

### **Authentication mode**

Required. Select the login authentication mode. You can log in by using the default BusinessObjects Enterprise login or by using an LDAP server.

### **User name**

Required. Type the user name to log in to BusinessObjects. Specify the BusinessObjects user Administrator when you using this bridge, because many of the API calls that the bridge uses provide complete information only if you connect as Administrator.

If you are not sure which user name and password to use, contact your BusinessObjects system administrator. For versions 11 and 12, the user must be a member of the Universe Designer Users group to open universes and of the Administrators group to access favorite folders.

### **Password**

Type the password to log in to BusinessObjects.

### **Repository browsing mode**

Specify what types of objects are retrieved when you browse the BusinessObjects repository. For complete data lineage, select the default, **All**.

This parameter is used only if you browse for assets in the **Assets to import** field. It is not used if you specify a list of IDs of objects to import.

#### **Assets to import**

Browse to select assets in a remote BusinessObjects repository, or type the IDs of the objects that you want to import. You can specify multiple IDs of universes, reports, and folders to be retrieved, separated by semicolons (;).

#### **Incremental import**

Keep this parameter selected. When you reimport from the same source, the bridge uses cached information to determine which objects did not change since the previous import. Only changed objects are retrieved from BusinessObjects. Using the cached information can increase performance for large imports.

For new imports, or when the cache is deleted or corrupted, the bridge imports all objects from the source regardless of the selection that is specified.

#### **Add dependent objects**

By default, documents that are dependent on the selected universes are imported. Clear the check mark if you do not want to import documents that are dependent on the selected universes.

When you import from BusinessObjects repositories that are in development and test environments, some universes and report documents might have been redesigned or moved. Inaccurate dependency information might remain in the BusinessObjects repository cache. Some report documents for a particular universe might not be imported, and all dependent report documents of a universe might not be detected. To avoid this situation, before you import, refresh the cache by loading any modified or moved report documents and refreshing the queries.

#### **Add specific objects**

Select whether to import additional objects that do not depend on a particular universe. The default is **None**. If you select **Universeindependent documents**, documents that do not depend on any universe are imported.

#### **Crystal CORBA port**

If you import Crystal reports, specify the client port number on which the Crystal SDK communicates with the report application server (RAS). If no port is specified, the RAS server randomly selects a port for each execution. If a port is specified, the RAS server uses that port to send metadata to the local client computer.

Ensure that the local Windows firewall is disabled or allows receiving communication on this port. If you use an enterprise firewall, configure it to allow communication from the RAS server to the client computer on this port. If a firewall blocks communication, the client Crystal SDK waits for metadata indefinitely.

#### **Class representation**

Specify how the tree structure of classes and subclasses is imported. By

default, the bridge imports each class that contains objects as a dimension, as defined by the CWM OLAP standard. Only the default option, **As a flat structure**, is supported.

#### **Worker threads**

Specify the number of worker threads to retrieve metadata asynchronously from the source. For the most reliable performance, leave the parameter blank to have the bridge compute the default value, which is based on JVM architecture and the number of available CPU cores.

If you must experiment with increasing retrieval speed, specify a number from 1 to 6 to provide the actual number of threads. If the value specified is invalid, a warning is issued and the number 1 is used instead. If you experience out-of-memory conditions when you are importing metadata asynchronously, experiment with smaller numbers. If your computer has a large amount of available memory, for example, 10 GB or more, you can try larger numbers when you are retrieving many documents. However, setting the number too high can decrease performance due to resource contention.

#### **Import joins**

You can import joins that are defined in the BI model. By default, joins are not imported.

#### **Import levels**

You can import levels and hierarchies. When the option is selected, levels and hierarchies that are defined in the BI model are imported. By default, levels and hierarchies are not imported.

#### **Metadata consistency check**

Perform a consistency check on the selected metadata before it is imported into the metadata repository. It is possible to save metadata in source tools in ways that cause problems when the assets are imported into the metadata repository or used in other tools. For example, a foreign key might have no connection to a primary key or to an alternate key. In some cases, the metadata might be so semantically inconsistent that the bridge cannot import it.

The metadata consistency check returns warnings and errors in the log file.

#### **Basic check**

The default. Runs the minimum consistency checks necessary to validate the metadata, including checking for missing relationships and foreign keys that are not connected to primary or alternate keys.

In some cases, the basic check might be more rigorous than necessary and you can ignore certain errors or warnings.

### **Detailed check**

Runs the basic check plus more advanced semantic checks specific to the type of metadata that is imported. This level can be used when the source tool cannot validate the metadata.

#### **No check**

Use with extreme caution. Selecting this option might result in the import of duplicates or invalid identities and might cause serious problems with your use of suite tools and the metadata repository.

# <span id="page-16-1"></span><span id="page-16-0"></span>**Chapter 4. Identity parameters for imported assets**

You specify values for identity parameters when you import database assets, logical data models, or physical data models. Specifying identity values helps prevent duplicate assets in the metadata repository and ensures that you do not overwrite assets by mistake.

When you use consistent values for identity parameters, suite users can readily identify which assets to use for such tasks as creating jobs, designating stewards, or assigning to terms.

You specify values on the Identity Parameters screen when you import database assets, logical data models, or physical data models by using InfoSphere Metadata Asset Manager.

### **Database assets**

The bridges and connectors that import metadata from remote databases and repositories occasionally provide incomplete or inconsistent information about the host systems and databases that contain the assets that you are importing.

The identity of a database table has the following components:

- Host system name
- Database identity, consisting of database name, DBMS name, and DBMS server instance name
- v Database schema name
- v Database table name

Thus, host name, database name, database management system (DBMS) name, and DBMS server instance name are critical parts of the identity of the tables and schemas that they contain. If you were to import the same database assets by two different methods, and each method produced a different DBMS name, you could create duplicate assets in the metadata repository. Assets that have technically different identities but have identical content or contain the same child assets are potential duplicates.

To avoid duplicates and to ensure that your database assets are correctly identified, you specify values for identity parameters during the import process. Identity parameters are also valuable when you want the imported assets to be associated with a different host system, database, or DBMS than you imported them from. For example, you might want the assets to be identified with the host system and database that you use for test and production. For the host system, database, and schema parameters you can either type a name or select a host, database, or schema that is already in the metadata repository to associate the imported assets with.

Depending on the bridge or connector that you choose for import, you can specify values for the following identity parameters for database assets:

### **Host system name**

The name of the computer that hosts the database. If you are importing from a database, you can specify a different name than the name of the

source computer. For example, you might specify the computer that will host this database during development or production.

#### **Database name**

The name of the database that contains the imported schemas and tables. You can specify a different name than the name of the source database.

#### **DBMS name**

The name of the DBMS that hosts the database. The DBMS name is part of the identity of the target database. You can specify a different DBMS than the one that hosts the source database. The DBMS name should be appropriate for the value that you enter for database name.

### **DBMS server instance name**

The name of the DBMS server instance, if it exists. Some database management systems do not have the concept of DBMS server instance. DBMS server instance name is part of the identity of the target database. You can specify a different DBMS server instance name than the one that hosts the source database. The DBMS server instance name should be appropriate for the value that you enter for database name.

## **Schema name**

The name of the schema that the imported tables belong to.

### **Logical data model and physical data model assets**

If you import a physical data model from a design tool, you can choose to create a database schema and database tables from the physical data model. This is necessary for InfoSphere DataStage and QualityStage users who want to create table definitions from these shared tables for use in jobs. You specify identity parameters for host system, database, and optionally DBMS to create a valid identity for the database schema. Both the physical data model and the database schema are stored in the metadata repository on import.

In the metadata repository, the identity of a logical data model or physical data model is a combination of the name of the model and a namespace value. You specify the value for the **Model namespace** parameter on the Identity Parameters screen when you import the model.

You can specify whatever value you want. The value does not have to correspond to an actual namespace structure. You can type a namespace value or browse to use an existing namespace value that is in the metadata repository.

By specifying a unique namespace value, you can distinguish between two different logical or physical models that have the same name. If you are importing logical and physical data models at the same time, the namespace value that you specify is used for each of them.

**Important:** In imports that are created by using design tool bridges in version 8.7 of InfoSphere Information Server, the identity of an imported logical or physical data model includes a namespace value that contains the path of the model file. If you imported the same data model with version 8.7, take either of the following actions:

v To merge the new data model with the previously imported data model, use the same value for **Model namespace** that was provided for you in the original import. You can copy this namespace value by browsing to the previously imported logical or physical data model and displaying the model on the **Repository Management** tab.

v To create a different identity for the current data model, specify a value for **Model namespace** that is different from the namespace value of the previously imported data model. The current data model is imported as a unique asset, while the previously imported model remains in the metadata repository. If desired, a Common Metadata Administrator can delete the previously imported data model on the **Repository Management** tab.

# <span id="page-20-1"></span><span id="page-20-0"></span>**Chapter 5. Business intelligence assets**

Business intelligence (BI) assets are used by BI tools to organize reports and models that provide a business view of data. These assets include BI reports, BI models, BI collections, and cubes.

You can use bridges to import BI assets from tools such as IBM Cognos and SAP BusinessObjects.

It is good practice when importing BI assets to simultaneously import the database tables that BI reports are based on. You can then use InfoSphere Information Governance Catalog to create data lineage reports that show the relationship between the database tables, the jobs that use the database tables, and the BI reports that are based on the tables.

You can use InfoSphere Metadata Asset Manager to browse and delete BI assets and manage duplicate BI assets.

# **Asset types**

The following table lists and defines the types of BI assets that are stored in the metadata repository of InfoSphere Information Server.

| Asset type | Definition                                                                                                    | Components of<br>the identity of<br>the asset | <b>Contained asset</b><br>types |
|------------|----------------------------------------------------------------------------------------------------|-----------------------------------------------|---------------------------------|
| BI server  | When a BI tool supports<br>multiple servers on a<br>single host computer, the<br>BI server value is the<br>name of the source tool<br>server. When a BI tool<br>supports a single server<br>per host computer, the BI<br>server value is the name<br>or IP address of the host<br>system. | BI server name                                | BI folder                       |
|            | BI servers are displayed<br>in InfoSphere Information<br>Governance Catalog and<br>on the Import tab of<br>InfoSphere Metadata<br>Asset Manager.                                                                                                    |                                               |                                 |

*Table 2. BI assets*

### *Table 2. BI assets (continued)*

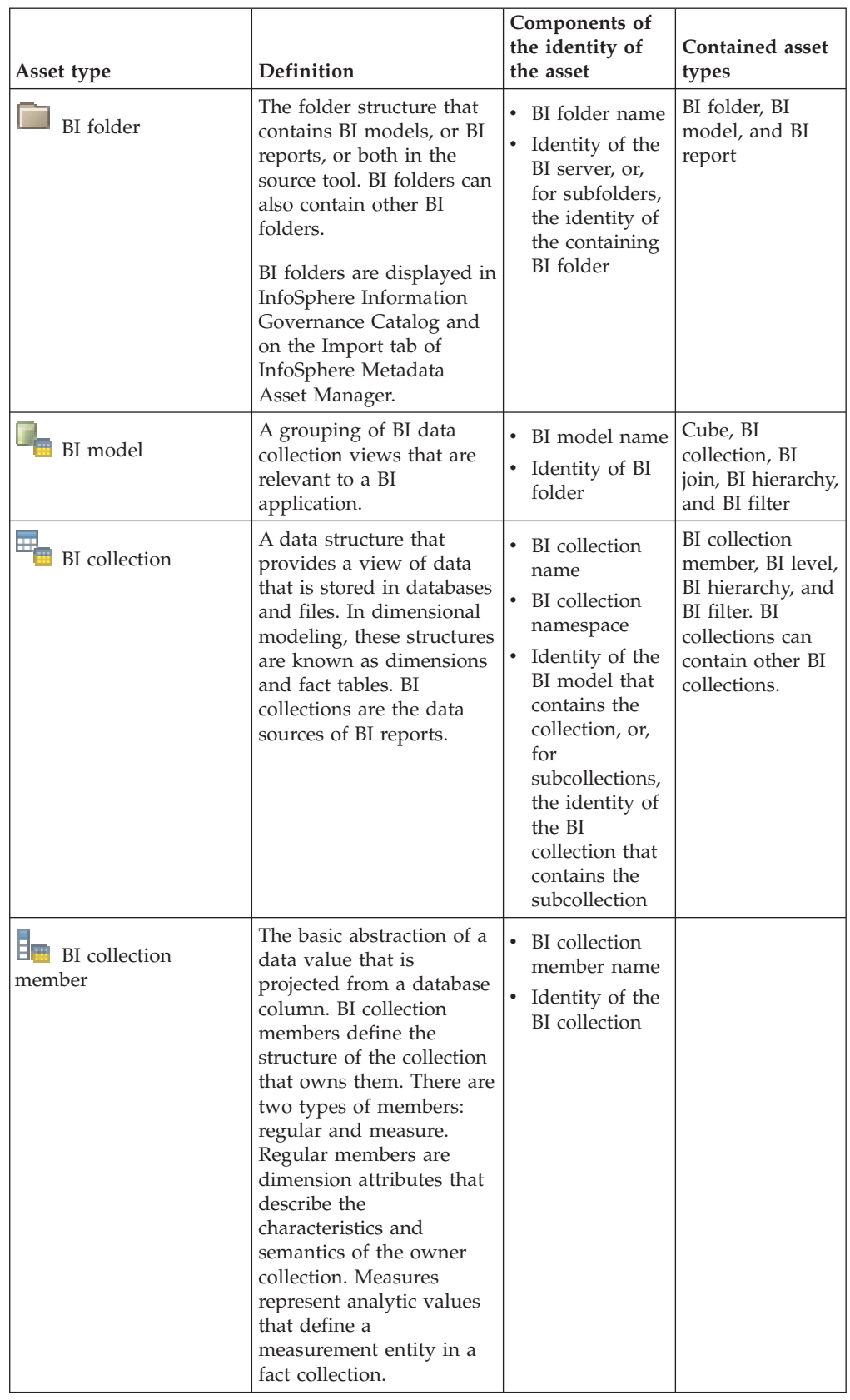

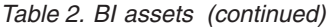

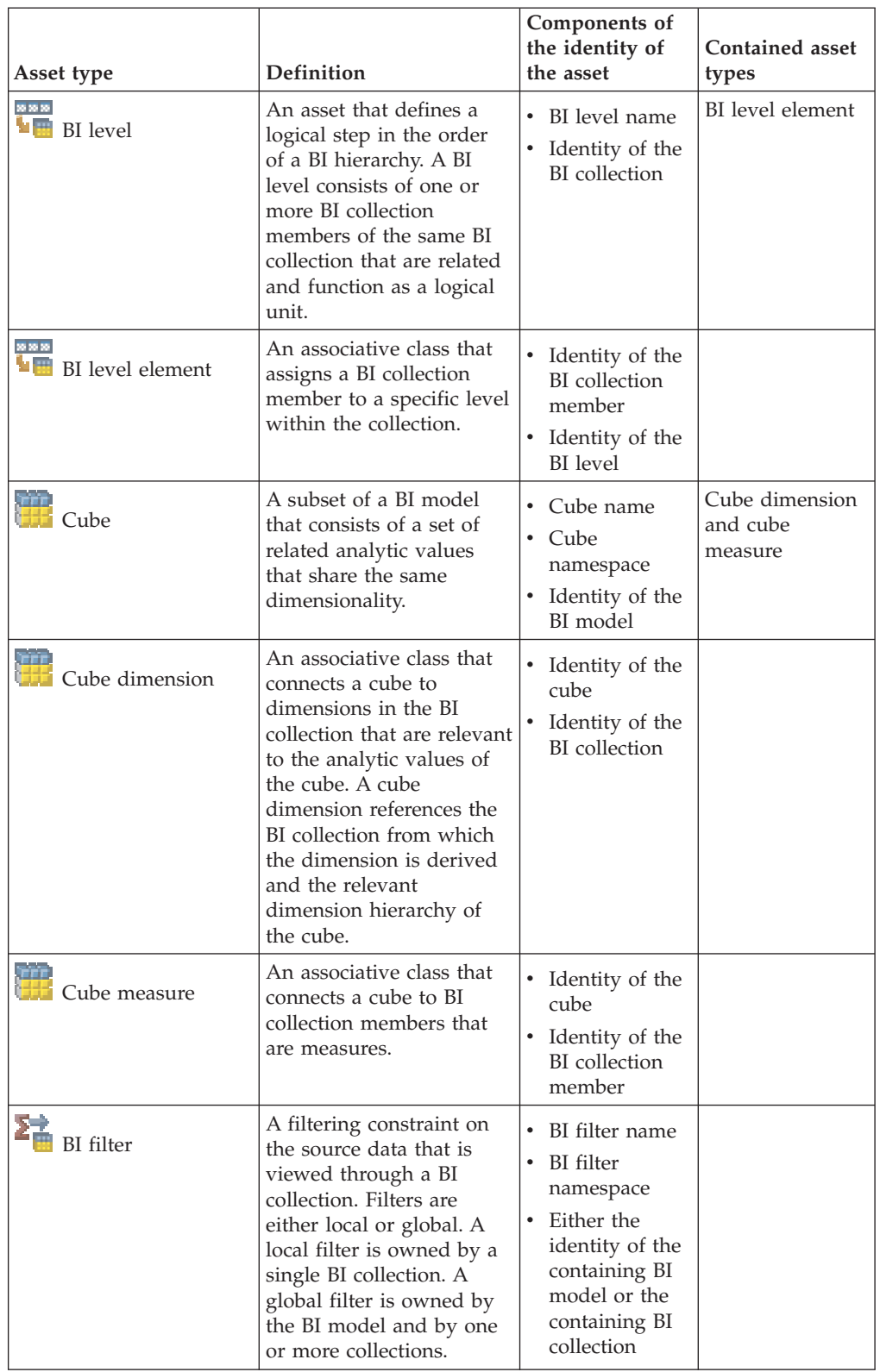

### *Table 2. BI assets (continued)*

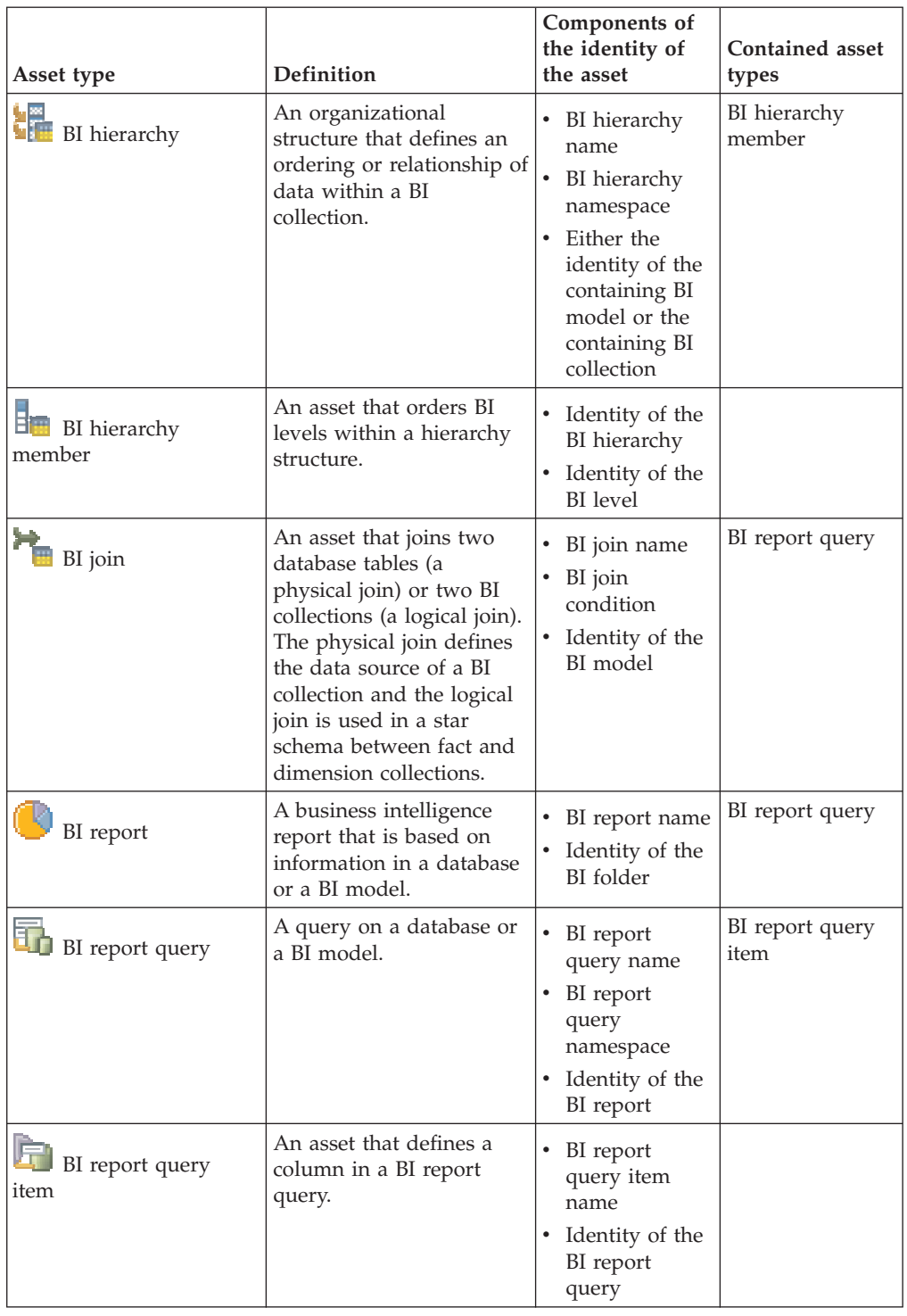

# <span id="page-24-0"></span>**Appendix A. Product accessibility**

You can get information about the accessibility status of IBM products.

The IBM InfoSphere Information Server product modules and user interfaces are not fully accessible.

For information about the accessibility status of IBM products, see the IBM product accessibility information at [http://www.ibm.com/able/product\\_accessibility/](http://www.ibm.com/able/product_accessibility/index.html) [index.html.](http://www.ibm.com/able/product_accessibility/index.html)

# **Accessible documentation**

Accessible documentation for InfoSphere Information Server products is provided in an information center. The information center presents the documentation in XHTML 1.0 format, which is viewable in most web browsers. Because the information center uses XHTML, you can set display preferences in your browser. This also allows you to use screen readers and other assistive technologies to access the documentation.

The documentation that is in the information center is also provided in PDF files, which are not fully accessible.

# **IBM and accessibility**

See the [IBM Human Ability and Accessibility Center](http://www.ibm.com/able) for more information about the commitment that IBM has to accessibility.

# <span id="page-26-0"></span>**Appendix B. Contacting IBM**

You can contact IBM for customer support, software services, product information, and general information. You also can provide feedback to IBM about products and documentation.

The following table lists resources for customer support, software services, training, and product and solutions information.

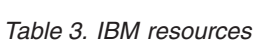

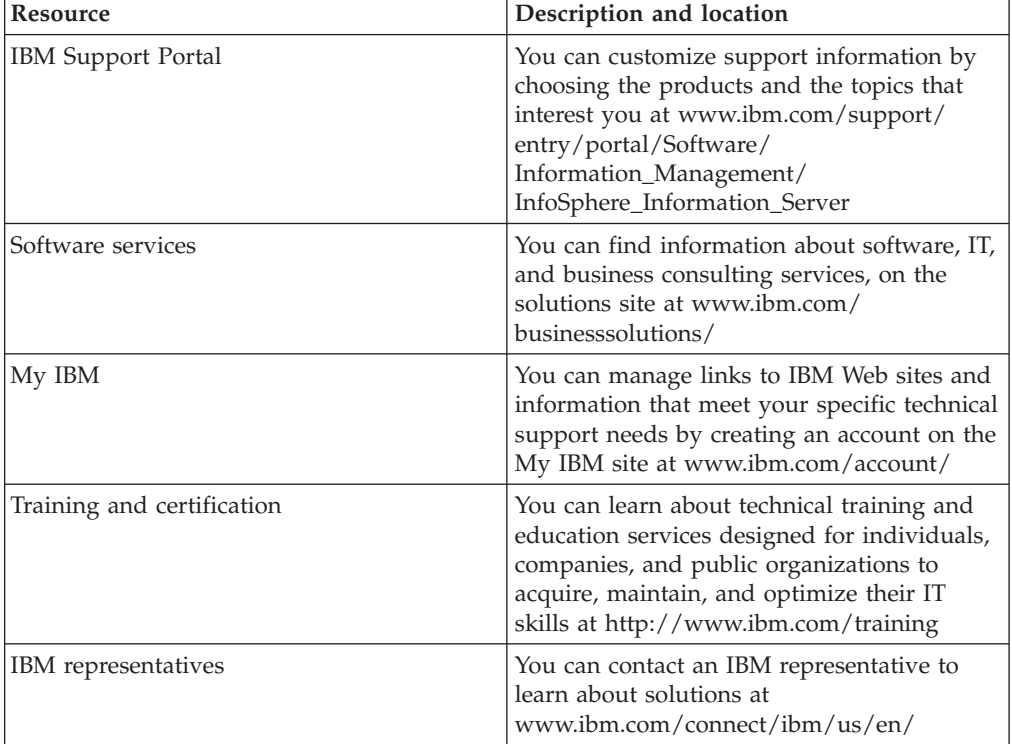

# <span id="page-28-0"></span>**Appendix C. Accessing the product documentation**

Documentation is provided in a variety of formats: in the online IBM Knowledge Center, in an optional locally installed information center, and as PDF books. You can access the online or locally installed help directly from the product client interfaces.

IBM Knowledge Center is the best place to find the most up-to-date information for InfoSphere Information Server. IBM Knowledge Center contains help for most of the product interfaces, as well as complete documentation for all the product modules in the suite. You can open IBM Knowledge Center from the installed product or from a web browser.

# **Accessing IBM Knowledge Center**

There are various ways to access the online documentation:

- v Click the **Help** link in the upper right of the client interface.
- Press the F1 key. The F1 key typically opens the topic that describes the current context of the client interface.

**Note:** The F1 key does not work in web clients.

• Type the address in a web browser, for example, when you are not logged in to the product.

Enter the following address to access all versions of InfoSphere Information Server documentation:

http://www.ibm.com/support/knowledgecenter/SSZJPZ/

If you want to access a particular topic, specify the version number with the product identifier, the documentation plug-in name, and the topic path in the URL. For example, the URL for the 11.3 version of this topic is as follows. (The ⇒ symbol indicates a line continuation):

http://www.ibm.com/support/knowledgecenter/SSZJPZ\_11.3.0/⇒ com.ibm.swg.im.iis.common.doc/common/accessingiidoc.html

### **Tip:**

The knowledge center has a short URL as well: http://ibm.biz/knowctr

To specify a short URL to a specific product page, version, or topic, use a hash character (#) between the short URL and the product identifier. For example, the short URL to all the InfoSphere Information Server documentation is the following URL:

http://ibm.biz/knowctr#SSZJPZ/

And, the short URL to the topic above to create a slightly shorter URL is the following URL (The  $\Rightarrow$  symbol indicates a line continuation):

http://ibm.biz/knowctr#SSZJPZ\_11.3.0/com.ibm.swg.im.iis.common.doc/⇒ common/accessingiidoc.html

# **Changing help links to refer to locally installed documentation**

IBM Knowledge Center contains the most up-to-date version of the documentation. However, you can install a local version of the documentation as an information center and configure your help links to point to it. A local information center is useful if your enterprise does not provide access to the internet.

Use the installation instructions that come with the information center installation package to install it on the computer of your choice. After you install and start the information center, you can use the **iisAdmin** command on the services tier computer to change the documentation location that the product F1 and help links refer to. (The  $\Rightarrow$  symbol indicates a line continuation):

#### **Windows**

```
IS install path\ASBServer\bin\iisAdmin.bat -set -key ⇒
com.ibm.iis.infocenter.url -value http://<host>:<port>/help/topic/
```
### **AIX® Linux**

*IS* install path/ASBServer/bin/iisAdmin.sh -set -key ⇒ com.ibm.iis.infocenter.url -value http://<host>:<port>/help/topic/

Where <host> is the name of the computer where the information center is installed and <port> is the port number for the information center. The default port number is 8888. For example, on a computer named server1.example.com that uses the default port, the URL value would be http://server1.example.com:8888/help/ topic/.

# **Obtaining PDF and hardcopy documentation**

- v The PDF file books are available online and can be accessed from this support document: [https://www.ibm.com/support/docview.wss?uid=swg27008803](https://www.ibm.com/support/docview.wss?uid=swg27008803&wv=1)  $&wv=1.$
- You can also order IBM publications in hardcopy format online or through your local IBM representative. To order publications online, go to the IBM Publications Center at [http://www.ibm.com/e-business/linkweb/publications/](http://www.ibm.com/e-business/linkweb/publications/servlet/pbi.wss) [servlet/pbi.wss.](http://www.ibm.com/e-business/linkweb/publications/servlet/pbi.wss)

# <span id="page-30-0"></span>**Notices and trademarks**

This information was developed for products and services offered in the U.S.A. This material may be available from IBM in other languages. However, you may be required to own a copy of the product or product version in that language in order to access it.

### **Notices**

IBM may not offer the products, services, or features discussed in this document in other countries. Consult your local IBM representative for information on the products and services currently available in your area. Any reference to an IBM product, program, or service is not intended to state or imply that only that IBM product, program, or service may be used. Any functionally equivalent product, program, or service that does not infringe any IBM intellectual property right may be used instead. However, it is the user's responsibility to evaluate and verify the operation of any non-IBM product, program, or service.

IBM may have patents or pending patent applications covering subject matter described in this document. The furnishing of this document does not grant you any license to these patents. You can send license inquiries, in writing, to:

IBM Director of Licensing IBM Corporation North Castle Drive Armonk, NY 10504-1785 U.S.A.

For license inquiries regarding double-byte character set (DBCS) information, contact the IBM Intellectual Property Department in your country or send inquiries, in writing, to:

Intellectual Property Licensing Legal and Intellectual Property Law IBM Japan Ltd. 19-21, Nihonbashi-Hakozakicho, Chuo-ku Tokyo 103-8510, Japan

**The following paragraph does not apply to the United Kingdom or any other country where such provisions are inconsistent with local law:** INTERNATIONAL BUSINESS MACHINES CORPORATION PROVIDES THIS PUBLICATION "AS IS" WITHOUT WARRANTY OF ANY KIND, EITHER EXPRESS OR IMPLIED, INCLUDING, BUT NOT LIMITED TO, THE IMPLIED WARRANTIES OF NON-INFRINGEMENT, MERCHANTABILITY OR FITNESS FOR A PARTICULAR PURPOSE. Some states do not allow disclaimer of express or implied warranties in certain transactions, therefore, this statement may not apply to you.

This information could include technical inaccuracies or typographical errors. Changes are periodically made to the information herein; these changes will be incorporated in new editions of the publication. IBM may make improvements and/or changes in the product(s) and/or the program(s) described in this publication at any time without notice.

Any references in this information to non-IBM Web sites are provided for convenience only and do not in any manner serve as an endorsement of those Web sites. The materials at those Web sites are not part of the materials for this IBM product and use of those Web sites is at your own risk.

IBM may use or distribute any of the information you supply in any way it believes appropriate without incurring any obligation to you.

Licensees of this program who wish to have information about it for the purpose of enabling: (i) the exchange of information between independently created programs and other programs (including this one) and (ii) the mutual use of the information which has been exchanged, should contact:

IBM Corporation J46A/G4 555 Bailey Avenue San Jose, CA 95141-1003 U.S.A.

Such information may be available, subject to appropriate terms and conditions, including in some cases, payment of a fee.

The licensed program described in this document and all licensed material available for it are provided by IBM under terms of the IBM Customer Agreement, IBM International Program License Agreement or any equivalent agreement between us.

Any performance data contained herein was determined in a controlled environment. Therefore, the results obtained in other operating environments may vary significantly. Some measurements may have been made on development-level systems and there is no guarantee that these measurements will be the same on generally available systems. Furthermore, some measurements may have been estimated through extrapolation. Actual results may vary. Users of this document should verify the applicable data for their specific environment.

Information concerning non-IBM products was obtained from the suppliers of those products, their published announcements or other publicly available sources. IBM has not tested those products and cannot confirm the accuracy of performance, compatibility or any other claims related to non-IBM products. Questions on the capabilities of non-IBM products should be addressed to the suppliers of those products.

All statements regarding IBM's future direction or intent are subject to change or withdrawal without notice, and represent goals and objectives only.

This information is for planning purposes only. The information herein is subject to change before the products described become available.

This information contains examples of data and reports used in daily business operations. To illustrate them as completely as possible, the examples include the names of individuals, companies, brands, and products. All of these names are fictitious and any similarity to the names and addresses used by an actual business enterprise is entirely coincidental.

#### COPYRIGHT LICENSE:

This information contains sample application programs in source language, which illustrate programming techniques on various operating platforms. You may copy, modify, and distribute these sample programs in any form without payment to IBM, for the purposes of developing, using, marketing or distributing application programs conforming to the application programming interface for the operating platform for which the sample programs are written. These examples have not been thoroughly tested under all conditions. IBM, therefore, cannot guarantee or imply reliability, serviceability, or function of these programs. The sample programs are provided "AS IS", without warranty of any kind. IBM shall not be liable for any damages arising out of your use of the sample programs.

Each copy or any portion of these sample programs or any derivative work, must include a copyright notice as follows:

© (your company name) (year). Portions of this code are derived from IBM Corp. Sample Programs. © Copyright IBM Corp. \_enter the year or years\_. All rights reserved.

If you are viewing this information softcopy, the photographs and color illustrations may not appear.

# **Privacy policy considerations**

IBM Software products, including software as a service solutions, ("Software Offerings") may use cookies or other technologies to collect product usage information, to help improve the end user experience, to tailor interactions with the end user or for other purposes. In many cases no personally identifiable information is collected by the Software Offerings. Some of our Software Offerings can help enable you to collect personally identifiable information. If this Software Offering uses cookies to collect personally identifiable information, specific information about this offering's use of cookies is set forth below.

Depending upon the configurations deployed, this Software Offering may use session or persistent cookies. If a product or component is not listed, that product or component does not use cookies.

| Product module                                                         | Component or<br>feature                            | Type of cookie<br>that is used  | Collect this data                            | Purpose of data                                                                                                    | Disabling the<br>cookies |
|------------------------------------------------------------------------|----------------------------------------------------|---------------------------------|----------------------------------------------|----------------------------------------------------------------------------------------------------|--------------------------|
| Any (part of<br>InfoSphere<br>Information<br>Server<br>installation)   | InfoSphere<br>Information<br>Server web<br>console | Session<br>٠<br>Persistent<br>٠ | User name                                    | • Session<br>management<br>Authentication<br>٠                                                                               | Cannot be<br>disabled    |
| Any (part of<br>InfoSphere<br>Information<br> Server <br>installation) | InfoSphere<br>Metadata Asset<br>Manager            | Session<br>٠<br>Persistent<br>٠ | No personally<br>identifiable<br>information | • Session<br>management<br>Authentication<br>٠<br>Enhanced user<br>$\bullet$<br>usability<br>Single sign-on<br>configuration | Cannot be<br>disabled    |

*Table 4. Use of cookies by InfoSphere Information Server products and components*

| Product module                                                  | Component or<br>feature                                                                   | Type of cookie<br>that is used                  | Collect this data                                              | Purpose of data                                                              | Disabling the<br>cookies |
|-----------------------------------------------------------------|-------------------------------------------------------------------------------------------|-------------------------------------------------|----------------------------------------------------------------|------------------------------------------------------------------------------|--------------------------|
| InfoSphere<br>DataStage                                         | Big Data File<br>stage                                                                    | Session<br>Persistent                           | • User name<br>Digital<br>$\bullet$<br>signature<br>Session ID | • Session<br>management<br>Authentication<br>Single sign-on<br>configuration | Cannot be<br>disabled    |
| InfoSphere<br>DataStage                                         | XML stage                                                                                 | Session                                         | Internal<br>identifiers                                        | • Session<br>management<br>Authentication                                    | Cannot be<br>disabled    |
| InfoSphere<br>DataStage                                         | IBM InfoSphere<br>DataStage and<br>QualityStage<br>Operations<br>Console                  | Session                                         | No personally<br>identifiable<br>information                   | Session<br>management<br>Authentication                                      | Cannot be<br>disabled    |
| InfoSphere Data<br>Click                                        | InfoSphere<br>Information<br>Server web<br>console                                        | Session<br>Persistent                           | User name                                                      | Session<br>management<br>Authentication                                      | Cannot be<br>disabled    |
| InfoSphere Data<br>Quality Console                              |                                                                                           | Session                                         | No personally<br>identifiable<br>information                   | • Session<br>management<br>Authentication<br>Single sign-on<br>configuration | Cannot be<br>disabled    |
| InfoSphere<br>QualityStage<br>Standardization<br>Rules Designer | InfoSphere<br>Information<br>Server web<br>console                                        | $\bullet$<br>Session<br>Persistent<br>$\bullet$ | User name                                                      | Session<br>$\bullet$<br>management<br>Authentication                         | Cannot be<br>disabled    |
| InfoSphere<br>Information<br>Governance<br>Catalog              |                                                                                           | Session<br>Persistent                           | User name<br>Internal<br>identifiers<br>State of the tree      | Session<br>management<br>Authentication<br>Single sign-on<br>configuration   | Cannot be<br>disabled    |
| InfoSphere<br>Information<br>Analyzer                           | Data Rules stage<br>in the InfoSphere<br>DataStage and<br>QualityStage<br>Designer client | Session                                         | Session ID                                                     | Session<br>management                                                        | Cannot be<br>disabled    |

*Table 4. Use of cookies by InfoSphere Information Server products and components (continued)*

If the configurations deployed for this Software Offering provide you as customer the ability to collect personally identifiable information from end users via cookies and other technologies, you should seek your own legal advice about any laws applicable to such data collection, including any requirements for notice and consent.

For more information about the use of various technologies, including cookies, for these purposes, see IBM's Privacy Policy at<http://www.ibm.com/privacy> and IBM's Online Privacy Statement at<http://www.ibm.com/privacy/details> the section entitled "Cookies, Web Beacons and Other Technologies" and the "IBM Software Products and Software-as-a-Service Privacy Statement" at [http://www.ibm.com/software/info/product-privacy.](http://www.ibm.com/software/info/product-privacy)

# **Trademarks**

IBM, the IBM logo, and ibm.com® are trademarks or registered trademarks of International Business Machines Corp., registered in many jurisdictions worldwide. Other product and service names might be trademarks of IBM or other companies. A current list of IBM trademarks is available on the Web at [www.ibm.com/legal/](http://www.ibm.com/legal/copytrade.shtml) [copytrade.shtml.](http://www.ibm.com/legal/copytrade.shtml)

The following terms are trademarks or registered trademarks of other companies:

Adobe is a registered trademark of Adobe Systems Incorporated in the United States, and/or other countries.

Intel and Itanium are trademarks or registered trademarks of Intel Corporation or its subsidiaries in the United States and other countries.

Linux is a registered trademark of Linus Torvalds in the United States, other countries, or both.

Microsoft, Windows and Windows NT are trademarks of Microsoft Corporation in the United States, other countries, or both.

UNIX is a registered trademark of The Open Group in the United States and other countries.

Java™ and all Java-based trademarks and logos are trademarks or registered trademarks of Oracle and/or its affiliates.

The United States Postal Service owns the following trademarks: CASS, CASS Certified, DPV, LACS<sup>Link</sup>, ZIP, ZIP + 4, ZIP Code, Post Office, Postal Service, USPS and United States Postal Service. IBM Corporation is a non-exclusive DPV and LACSLink licensee of the United States Postal Service.

Other company, product or service names may be trademarks or service marks of others.

# <span id="page-36-0"></span>**Index**

# **B**

**T** trademarks [list of 25](#page-30-0)

[BI assets 15](#page-20-0) [BI metadata 1](#page-6-0) [BI models 15](#page-20-0) [BI reports 15](#page-20-0) bridge parameters [SAP BusinessObjects Repository](#page-10-0) [bridge 5](#page-10-0) [business intelligence assets 15](#page-20-0) [business intelligence metadata 1](#page-6-0)

# **C**

[cubes 15](#page-20-0) customer support [contacting 21](#page-26-0)

# **E**

[express import 3](#page-8-0)

# **I**

[identity parameters 11](#page-16-0) [importing metadata 3](#page-8-0) [BI metadata 1](#page-6-0) [specifying identity values 11](#page-16-0) InfoSphere Metadata Asset Manager [importing assets 3](#page-8-0)

# **L**

[legal notices 25](#page-30-0)

# **M**

[managed import 3](#page-8-0)

# **P**

product accessibility [accessibility 19](#page-24-0) product documentation [accessing 23](#page-28-0)

# **S**

[SAP BusinessObjects Repository](#page-10-0) [bridge 5](#page-10-0) software services [contacting 21](#page-26-0) support [customer 21](#page-26-0)

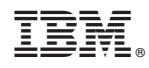

Printed in USA

SC19-4303-00

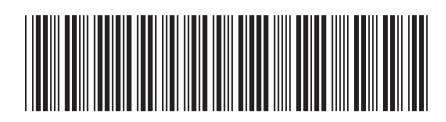